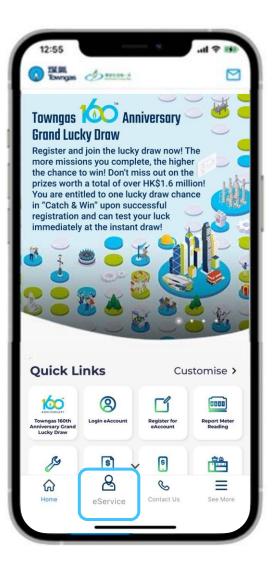

1. Select "eService" from the bottom menu of the app.

| 3:45                    |                         |                        | date date:                                                                                                    |
|-------------------------|-------------------------|------------------------|----------------------------------------------------------------------------------------------------|
| Payment                 | Other                   | Payment M              |                                                                                                    |
| Caring ser              | vice                    | Payme                  | The second second secon |
| Apply For eBilling Ap   | ply for Bank<br>Autopay |                        | Others >                                                                                                    |
| Report Meter<br>Reading | Schedule<br>aintenance  | Add Towngas<br>Account | etilling                                                                                                    |
| Enquiries Co            | onsumption<br>History   | Payment History        | Mobile Reminder<br>Service                                                                                                    |
| Home                    | eService                | Contact Us             | See More                                                                                                    |

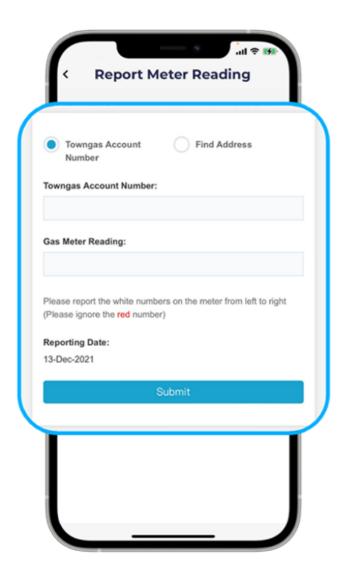

2. Select "Report Meter Reading", then fill in your gas meter reading and click "Submit".